### **Neue Kalender-Konfiguration anlegen**

Bei Bedarf können mehrere Konfigurationen des Kalenders angelegt werden. Hierzu geht man auf die Aktion "Kalender" (ta\_getCalendar) und klickt auf die Schaltfläche "Neue Konfiguration".

Die neue Konfiguration wird entsprechend mit

- Namen und
- Überschrift versehen
- **Speichern**

Nach dem ersten Speichern können **allgemeine Einstellungen** vorgenommen werden:

- **Beschreibung**
- Auswahl des Icons
- Vergabe der Berechtigungen
- Definition, ob Kalender immer in einem neuen Fenster geöffnet werden soll
- Definition, ob die Ausführung für geswitchte User verhindert werden soll.

Anschließend werden die **Konfigurationsdetails** bestimmt >> Schaltfläche "**Konfigurationsdetails bearbeiten**" anklicken

#### Groupware-Termine anzeigen

Dieser Punkt ist nur sichtbar, wenn das **Modul Calendaring** im Webdesk vorhanden ist. Durch aktivieren dieses Menüeintrages werden Termine aus dem Groupwaresystem im Webdesk-Kalender angezeigt.

#### Kontextmenü

Hier können Aktionen definiert werden, welche es dem Benutzer erlauben, direkt aus dem Kalender heraus Anträge zu erstellen (z.B. Zeitkorrektur, Urlaubsantrag etc.)

• **Element**

Die selektierte Aktion kann entweder auf der ganzen Tabelle, auf einer Tabellenzeile oder nur auf einer Tabellenzelle angezeigt werden. Im Kalender ist es sinnvoll, Tabellenzelle zu wählen >> so entspricht Zelle einem Tag

• **Aktion**

Hier wird die Aktion definiert, welche vom Kontextmenü aufgerufen werden soll (z.B. Fehlzeitantrag, Zeitkorrektur...).

• **URL Query**

Hier muss angegeben werden mit welchen Übergabeparametern die Aktion aufgerufen werden soll. Die akzeptierten Parameter sind \$year, \$month (wobei 1 für Jänner steht) und \$day.

• **Reihung**

Mit Hilfe der Pfeile kann die Reihenfolge der Zeilen geändert werden (verschieben Hinauf / Hinunter)

• **Löschen**

Ist die Checkbox angehakt, wird die Zeile nach dem Speichern gelöscht.

#### Folgende Fehlgründe nicht anzeigen

Es besteht die Möglichkeit bestimmte Fehlgründe im Kalender zu verbergen. Durch Hinzufügen eines Fehlgrundes in der Liste wird dieser im Kalender nicht angezeigt. Das Fehlgrundkürzel wird in der Kalenderansicht nicht angezeigt, bei Mouse Over können die Detailinformationen jedoch abgerufen werden.

## **Feiertage**

Die Feiertage werden im System 6020 eingetragen (Zeiterfassung > Jahresprogramm). Nach dem Speichern im System 6020 und Löschen des Feiertagsspeichers im TAConnector (Menüpunkt System > Erweiterte Funktionen) erscheinen die Feiertage im Kalender farblich abgesetzt.

## **Bearbeiten einer bestehenden Konfiguration**

Möchte man eine bestehende Konfiguration verändern, z.B. durch Entfernung oder Hinzufügen von Aktionen über das Kontextmenü , Änderungen bei der Anzeige bestimmter Fehlgründe, Limitierung des Abfragezeitraumes, Änderung oder neue Vergabe von Berechtigungen etc., so wird die gewünschte Konfiguration ausgewählt.

Dies kann entweder über den **Menübaum** geschehen:

• Menübaum >> Stammdaten / Konten >> rechter Mausklick >> Aktion bearbeiten.

Oder über die **Aktion** selber:

- Menüpunkt Aktionen >> Aktion auswählen
- Reiter Konfigurationen >> gewünschte Konfiguration auswählen.

Ist man bei der richtigen Konfiguration angelangt, klickt man auf die Schaltfläche "Konfigurationsdetails bearbeiten". Die Konfiguration kann nun beliebig verändert werden.

# **Felder**

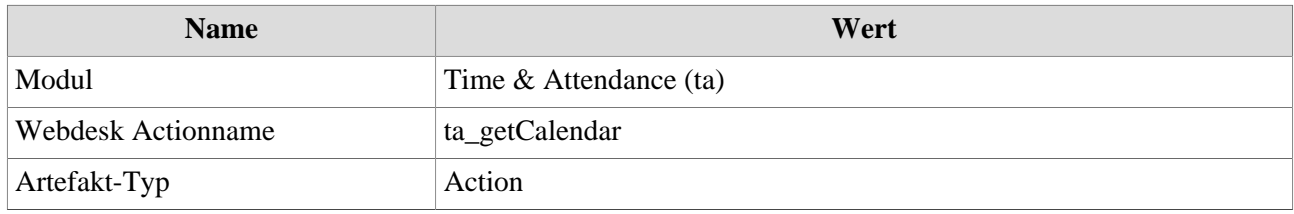